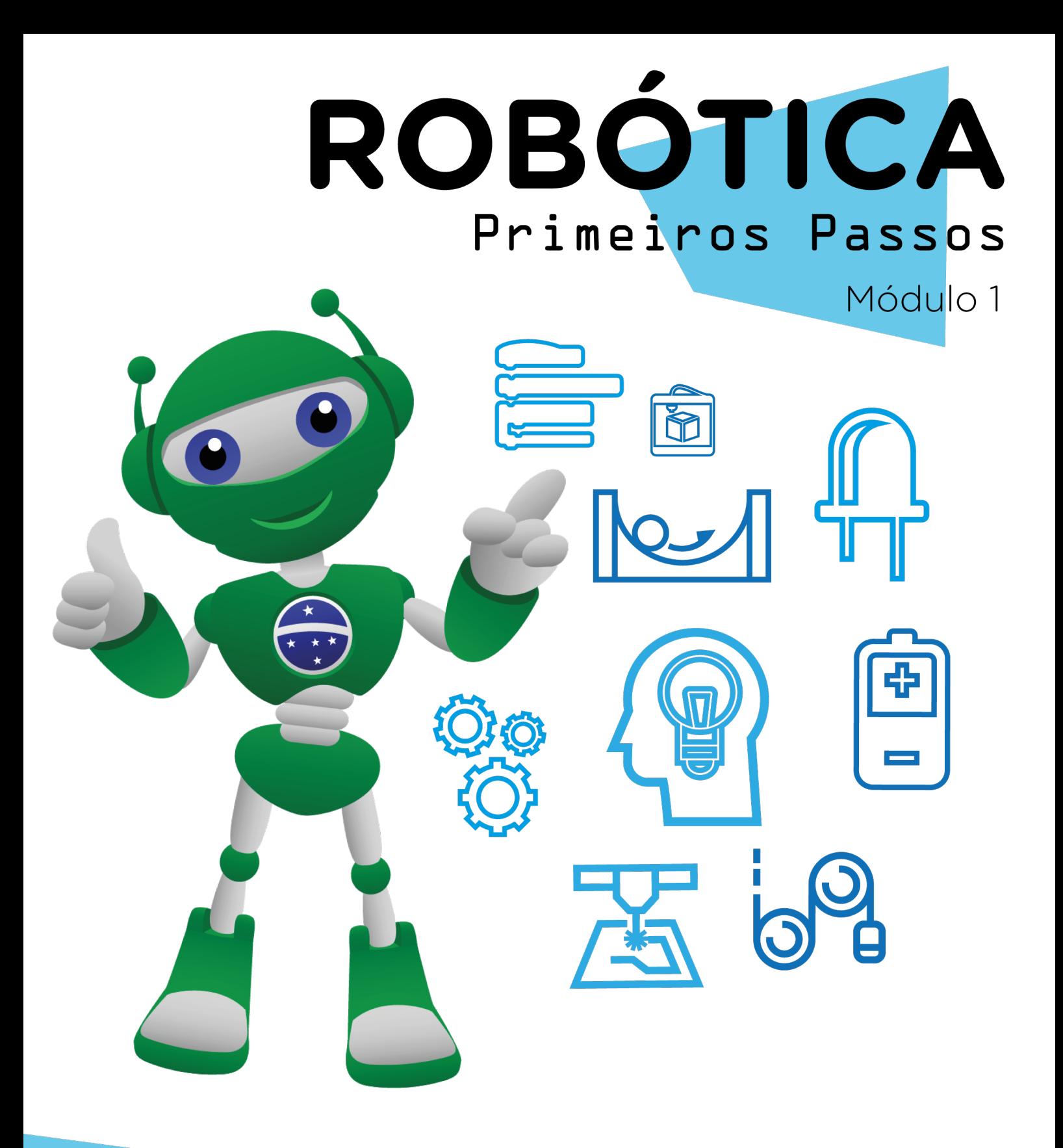

## Discotecagem AULA 34

Diretoria de Tecnologia e Inovação

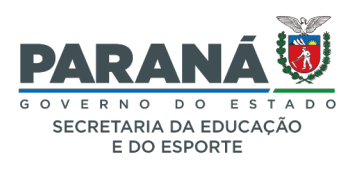

### GOVERNADOR DO ESTADO DO PARANÁ

Carlos Massa Ratinho Júnior

### SECRETÁRIO DE ESTADO DA EDUCAÇÃO

Renato Feder

### DIRETOR DE TECNOLOGIA E INOVAÇÃO

Andre Gustavo Souza Garbosa

### COORDENADOR DE TECNOLOGIAS EDUCACIONAIS

Marcelo Gasparin

### Produção de Conteúdo

Darice Alessandra Deckmann Zanardini

### Validação de Conteúdo

Cleiton Rosa

### Revisão Textual

Adilson Carlos Batista

### Normalização Bibliográfica

Ricardo Hasper

### Projeto Gráfico e Diagramação

Edna do Rocio Becker

#### Ilustração

Jocelin Vianna (Educa Play)

### 2022

## SUMÁRIO

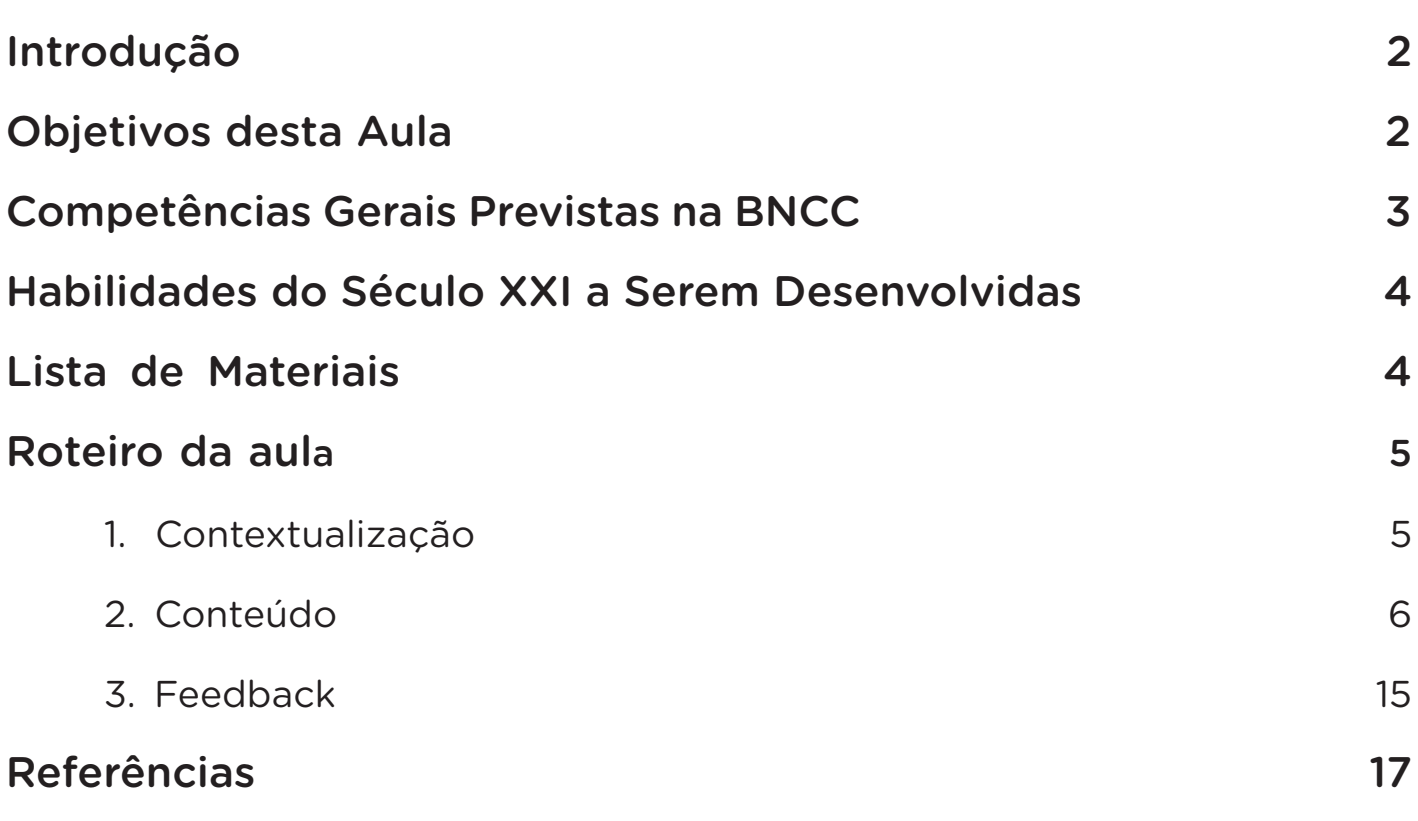

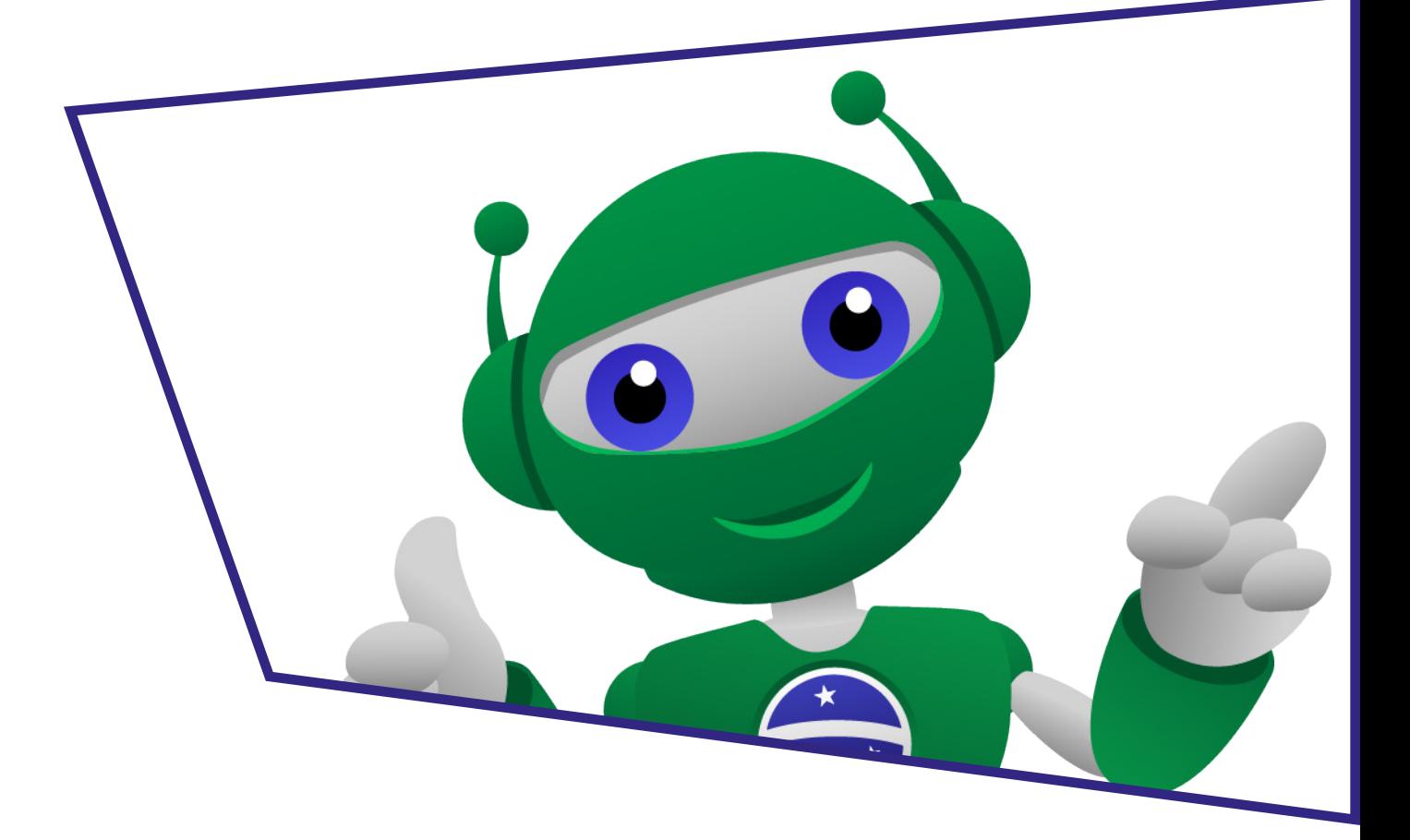

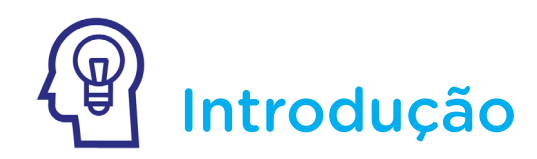

A música está relacionada a momentos variados do ser humano, podendo estar presente em situações de relaxamento, confraternização, ritos religiosos ou de passagem, dentre tantos outros!

Muitas vezes aliados às execuções de música, os efeitos visuais, como os cenográficos ou de iluminação, complementam a experiência estética e sensorial, impactando no momento.

Na aula de hoje, nosso projeto será programar o acionamento de LEDs para acompanhar o ritmo de uma música, como em uma discotecagem com show de luzes.

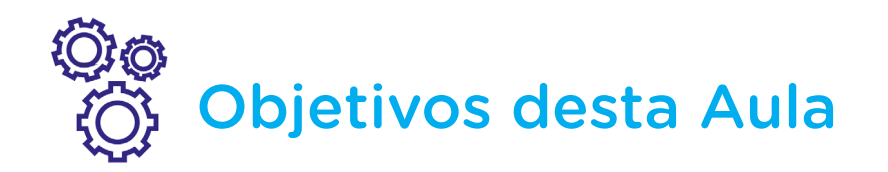

- Desenvolver a percepção musical;
- Promover sequência de acendimento de LEDs correspondente à música associada;
- Sincronizar o acendimento dos LEDs com o ritmo de uma música.

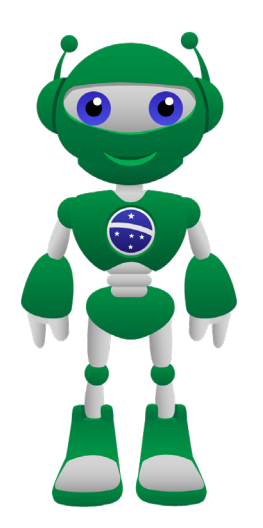

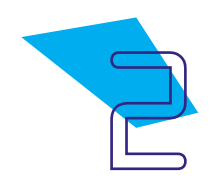

# **A**Discotecagem

## Competências Gerais Previstas na BNCC

[CG02] - Exercitar a curiosidade intelectual e recorrer à abordagem própria das ciências, incluindo a investigação, a reflexão, a análise crítica, a imaginação e a criatividade, para investigar causas, elaborar e testar hipóteses, formular e resolver problemas e criar soluções (inclusive tecnológicas) com base nos conhecimentos das diferentes áreas.

[CG04] - Utilizar diferentes linguagens – verbal (oral ou visual-motora, como Libras, e escrita), corporal, visual, sonora e digital –, bem como conhecimentos das linguagens artística, matemática e científica, para se expressar e partilhar informações, experiências, ideias e sentimentos em diferentes contextos e produzir sentidos que levem ao entendimento mútuo.

[CG05] - Compreender, utilizar e criar tecnologias digitais de informação e comunicação de forma crítica, significativa, reflexiva e ética nas diversas práticas sociais (incluindo as escolares) para se comunicar, acessar e disseminar informações, produzir conhecimentos, resolver problemas e exercer protagonismo e autoria na vida pessoal e coletiva.

[CG09] - Exercitar a empatia, o diálogo, a resolução de conflitos e a cooperação, fazendo-se respeitar e promovendo o respeito ao outro e aos direitos humanos, com acolhimento e valorização da diversidade de indivíduos e de grupos sociais, seus saberes, identidades, culturas e potencialidades, sem preconceitos de qualquer natureza.

[CG10] - Agir pessoal e coletivamente com autonomia, responsabilidade, flexibilidade, resiliência e determinação, tomando decisões com base em princípios éticos, democráticos, inclusivos, sustentáveis e solidários.

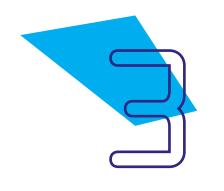

### Mabilidades do Século XXI a Serem Desenvolvidas

- Pensamento crítico;
- Afinidade digital;
- Resiliência;
- Resolução de problemas;
- Colaboração;
- Comunicação;
- Criatividade.

## Lista de Materiais

- 01 Placa Arduino Uno R3;
- 01 Cabo USB:
- 01 Protoboard:
- 48 LEDs variados 5mm:
- 14 Jumpers macho-macho;
- 12 Resistores de 100 Ω;
- 01 Notebook com alto-falantes ou caixa de som acoplada;
- Software mBlock.

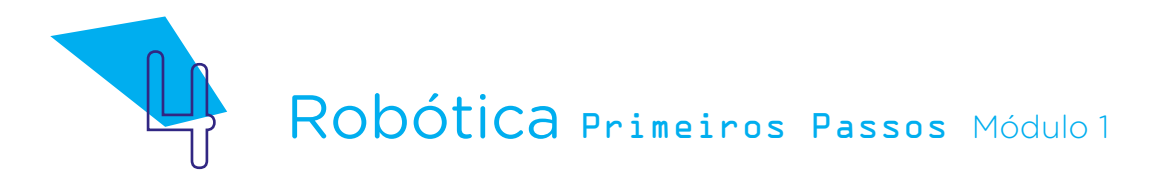

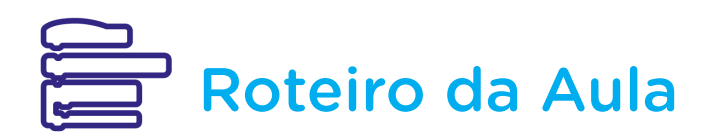

### 1. Contextualização:

Os anos 1970 passou pelo "boom" da discotecagem, período também conhecido como a era de ouro da disco music.

> Figura 01 - Silhueta de dançarinos com cenário estrelado, representando a era de ouro da disco music

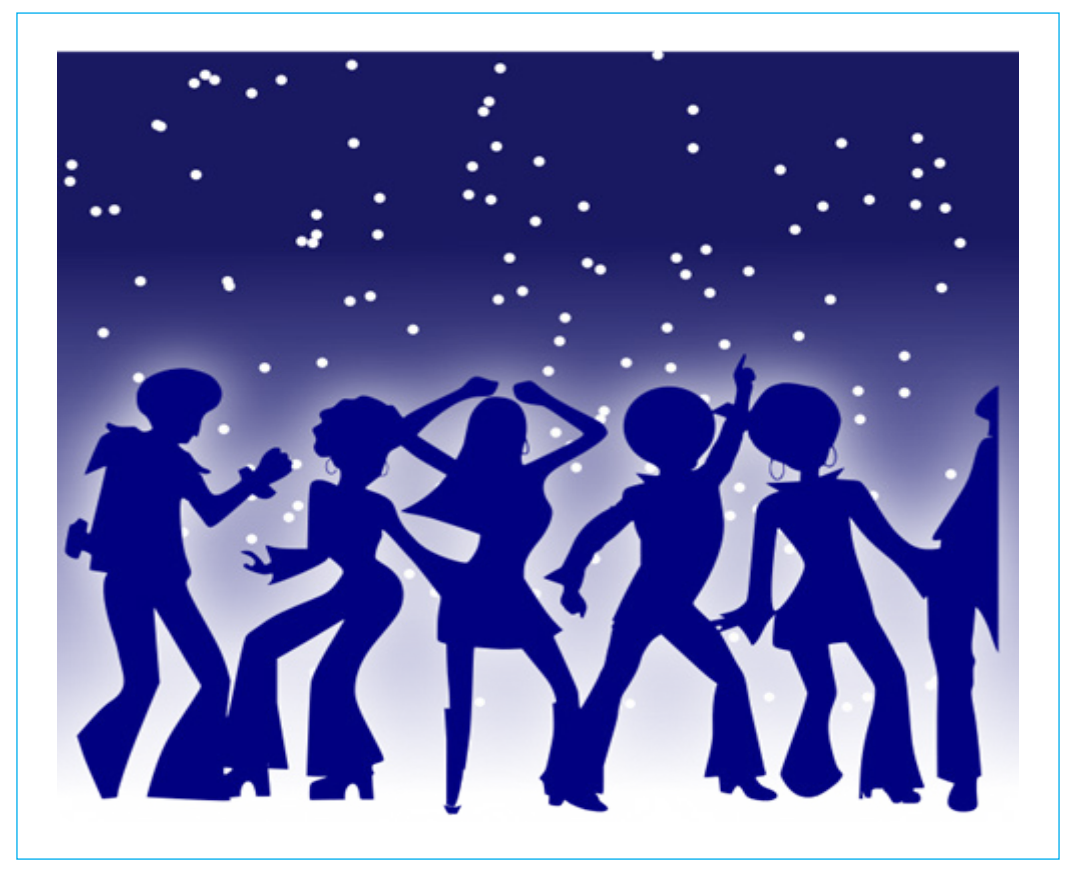

Fonte: Wikimedia Commons

Em clubes, as pessoas se reuniam cada vez mais para apreciar música e dançar, em um ambiente caracterizado também pelo espetáculo das luzes acompanhando o ritmo das músicas e muito brilho!

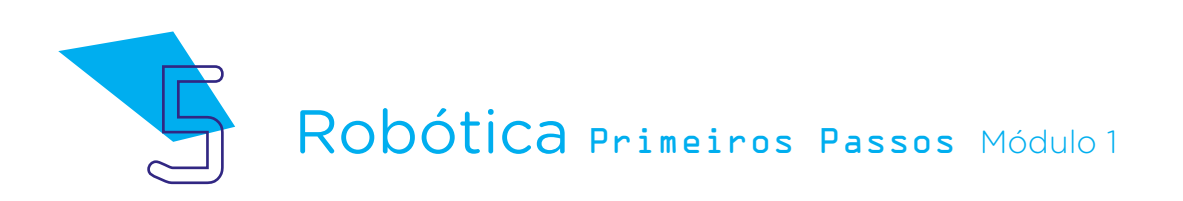

Daquela época para cá, as pistas de dança seguem presentes em várias regiões do mundo como um espaço social e de confraternização, promovendo a associação de luzes ao ritmo da música para que cada momento tenha seu impacto e seja apreciado.

Na aula de hoje, programaremos muitos LEDs com o objetivo de sincronizar seu acionamento com a execução de uma música.

### 2. Conteúdo:

Nas pistas de dança, os DJs, termo oriundo da junção das palavras inglesas Disc (para se referir aos discos de vinil) e Jockey (para se referir a quem opera algum equipamento) comandam as "pick-ups", com seus toca- -discos e mesas de som, geralmente localizadas em um ponto de destaque no ambiente.

Você sabia que a discotecagem em festas surgiu em meados da década de 1940, nos Estados Unidos com o jazz, e a partir daí, seu espaço foi se ampliando pelo mundo e envolvendo outros ritmos musicais?

Para saber mais...

Com data especial em 09 de março, os DJs seguem essenciais para animar qualquer ambiente!

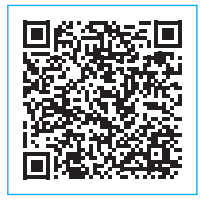

[Dia do DJ! Conheça 10 fatos inacreditáveis sobre a](https://musicnonstop.uol.com.br/dia-do-dj-10-curiosidades-incriveis-sobre-a-historia-da-discotecagem/)  [história da discotecagem no mundo e no Brasil](https://musicnonstop.uol.com.br/dia-do-dj-10-curiosidades-incriveis-sobre-a-historia-da-discotecagem/)

Temos uma amplitude de gêneros musicais, com suas próprias características. Antes de seguirmos para a montagem do nosso projeto, elenque as músicas mais animadas que você e seus colegas apreciam... logo mais, colocaremos uma música para tocar!

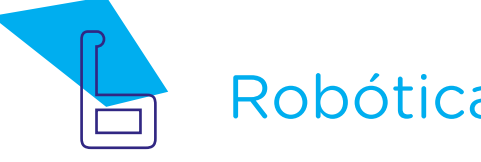

Vamos para a montagem do nosso projeto? Ela é semelhante à que realizamos na **Aula 31 - Show de Luzes!** Tenha atenção ao que diferenciará: utilizaremos mais portas digitais e ampliaremos as áreas de conexão da protoboard.

Como podemos perceber nos projetos já realizados, a protoboard é utilizada para ampliar as possibilidades de conexões com o Arduino. Como vimos na Aula 31 - Show de Luzes!, por exemplo, o Arduino possui um número de portas digitais e ampliamos a conexão dos LEDs conforme disposição destes componentes nas colunas da protoboard.

Como neste projeto da discotecagem o objetivo é ampliar a quantidade de LEDs conectados, usaremos mais colunas da protoboard, com atenção às conexões. O modelo de protoboard que possuímos em nosso kit de Robótica possui interrupção central (acompanhe as linhas vermelhas e azuis de distribuição da alimentação positiva e negativa para verificar o ponto de interrupção) e precisamos interconectar a linha superior da protoboard com um jumper, onde ligaremos os terminais negativos do LED à porta GND do Arduino, para manter energizada esta linha como um todo.

Figura 02 - Visão interna da protoboard com suas linhas e colunas de interconexões

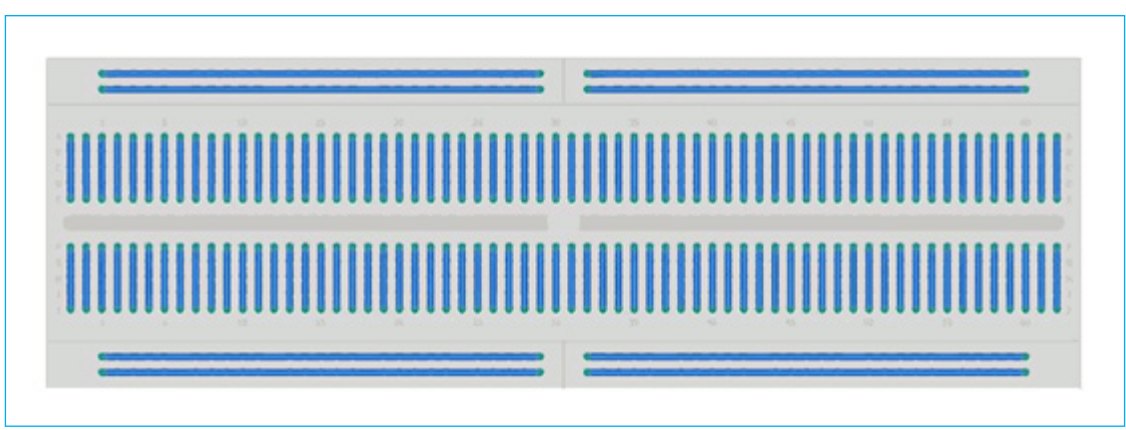

Fonte: Robocore

Em projetos, uma alternativa de conexão para não utilizar o jumper central, é manter cada metade da área conectada a uma porta GND. Como no projeto desta aula manteremos todas as conexões no mesmo lado do Arduino, que conta com uma porta GND, utilizaremos o jumper central na protoboard, conforme indicado na figura 03.

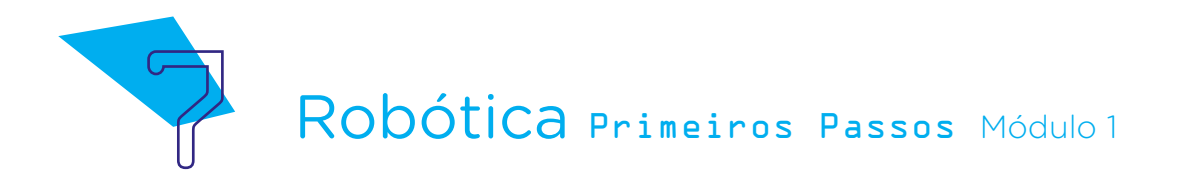

Figura 03 - interligando a linha da protoboard destinada ao GND

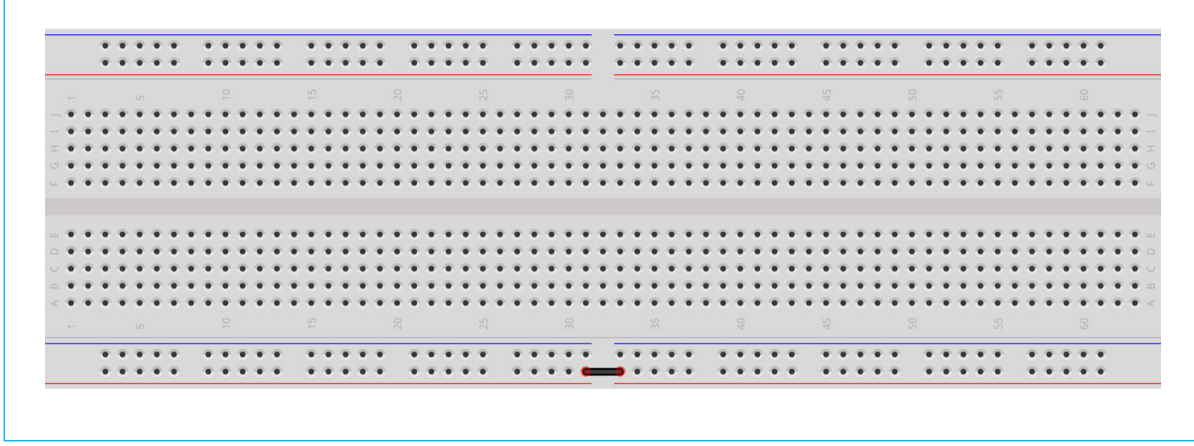

#### Fonte: Fritzing

Agora, seguiremos nosso projeto pela conexão dos LEDs, atentando para que os terminais positivos dos LEDs (hastes mais longas) fiquem direcionados para o lado direito da protoboard e os terminais esquerdo (hastes mais curtas) para o lado esquerdo da protoboard, mantendo uma coluna de furos de distância entre cada LED. No material desta aula, optamos por LEDs amarelos e vermelhos e você e seus colegas poderão optar pelas cores que desejarem, observando que algumas combinações de LEDs coloridos, por suas especificidades, não ligam quando conectadas em paralelo. É o caso das combinações **amarelo** com azul, amarelo com verde, azul com vermelho e verde com vermelho.

Confira a montagem da nossa primeira linha de LEDs, realizando a conexão da seguinte maneira:

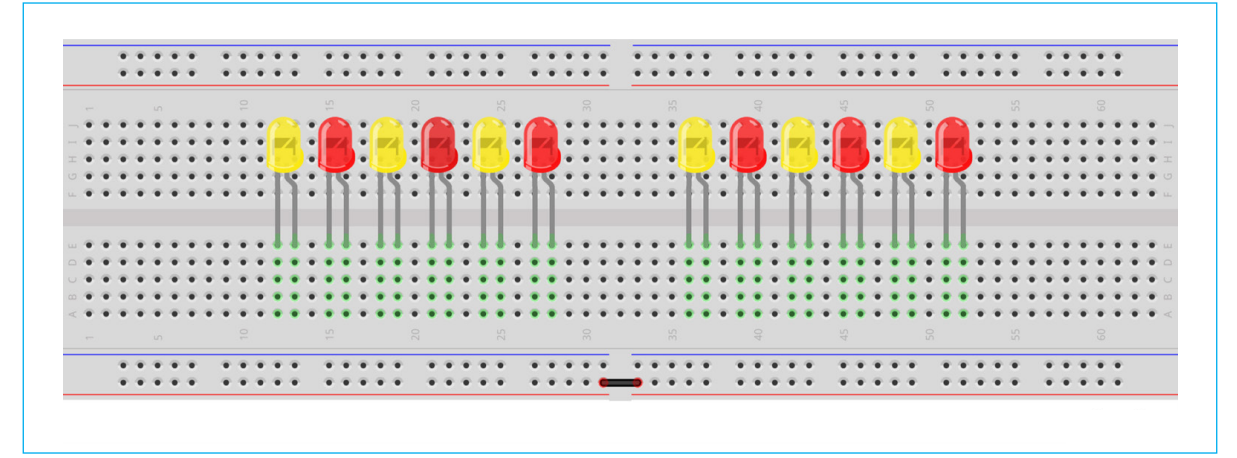

Figura 04 - Conectando a primeira linha de LEDs

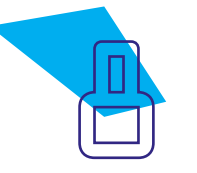

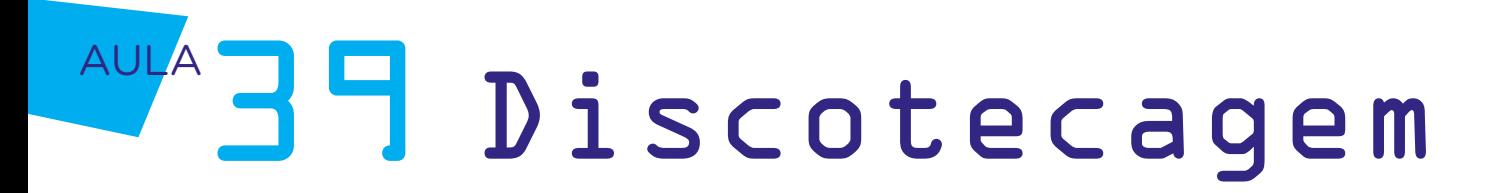

Próximo passo é conectar a segunda linha de LEDs, mantendo o mesmo padrão de posicionamento dos LEDs quanto aos seus polos positivo e negativo:

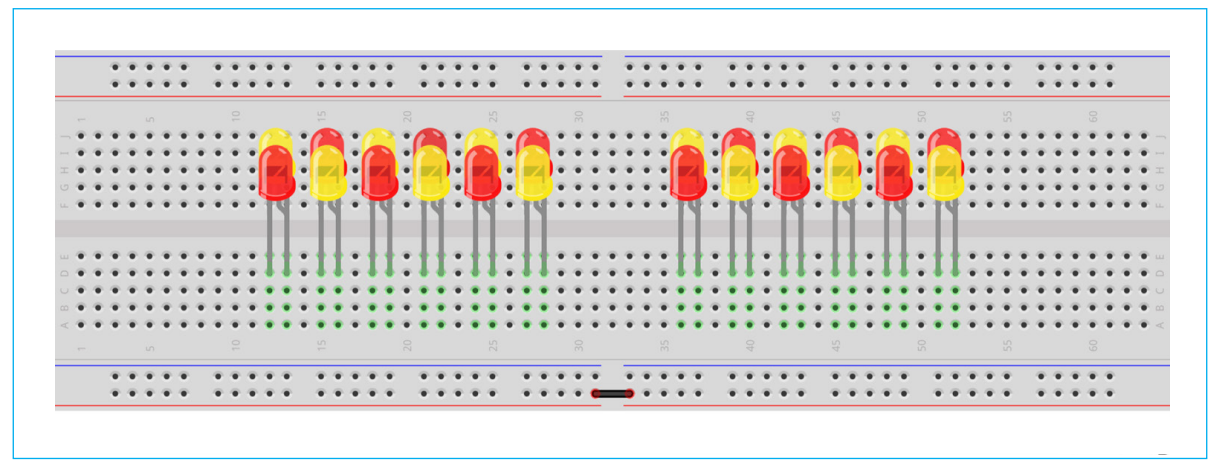

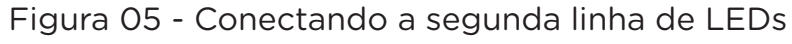

Seguiremos a conexão, agora com a terceira linha de LEDs.

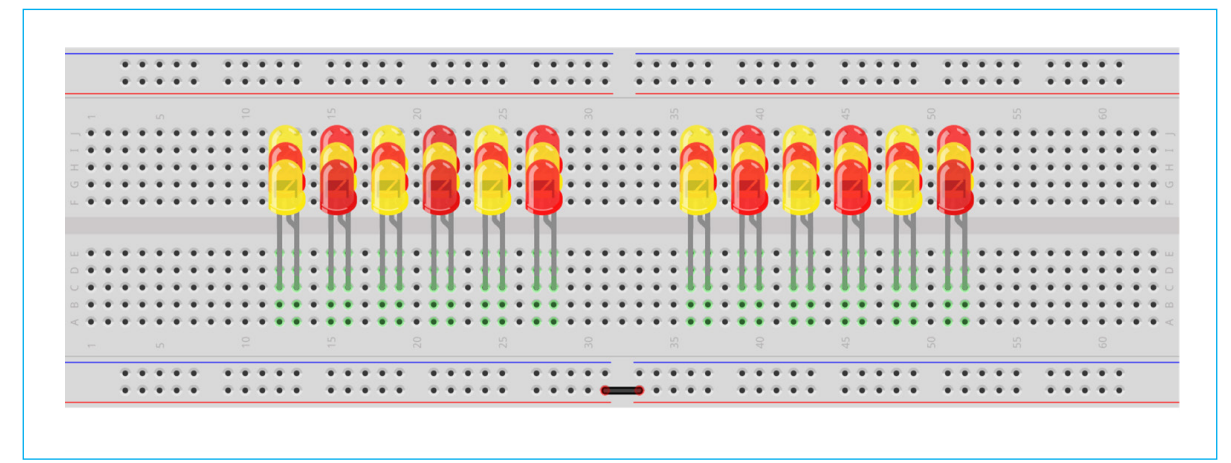

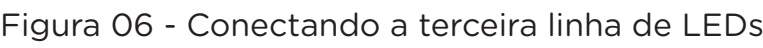

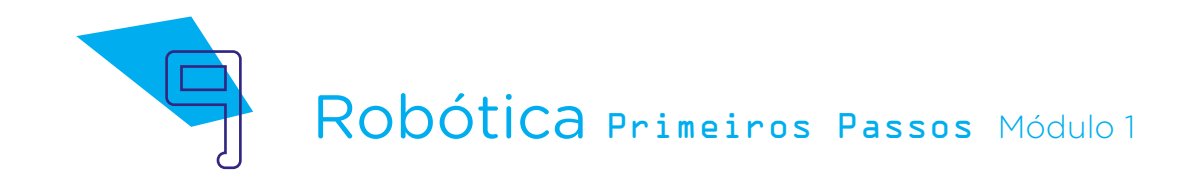

Vamos inserir nossa última linha de LEDs:

Figura 07 - Conectando a quarta linha de LEDs

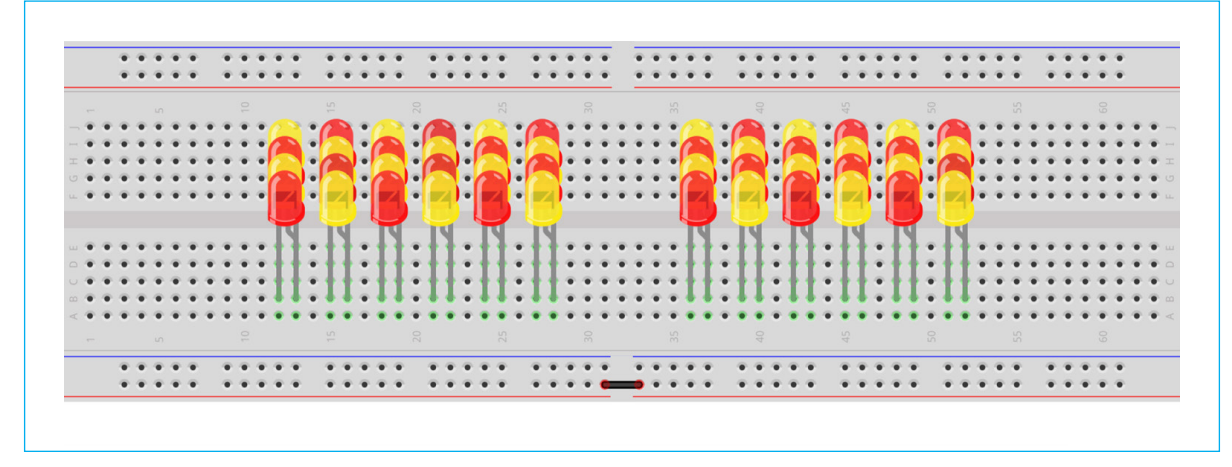

Os resistores, que já utilizamos nos projetos da Aula 26 – Um resistor para cada LED, Aula 30 – Pare! Avance! Semáforo e Aula 31 - Show de Luzes! têm a função de limitar a corrente que percorre um circuito a fim de preservar o componente utilizado, evitando sobrecarga sobre ele.

No projeto desta aula, como fizemos na **Aula 31 - Show de Luzes!**, conectaremos os LEDs em paralelo, onde cada coluna com quatro LEDs conectados equivale a um circuito independente, alimentado através da porta digital do Arduino na qual ligaremos um resistor limitando a corrente elétrica máxima que as portas digitais do Arduino podem fornecer para que ele não seja danificado.

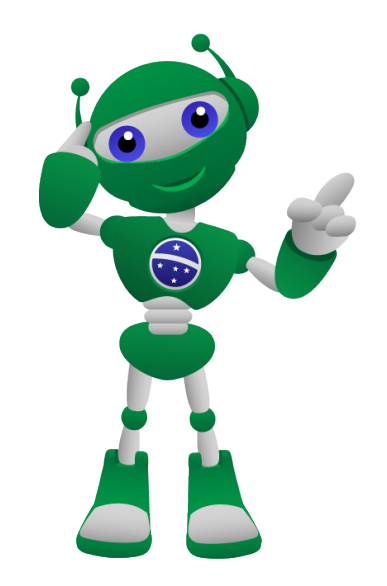

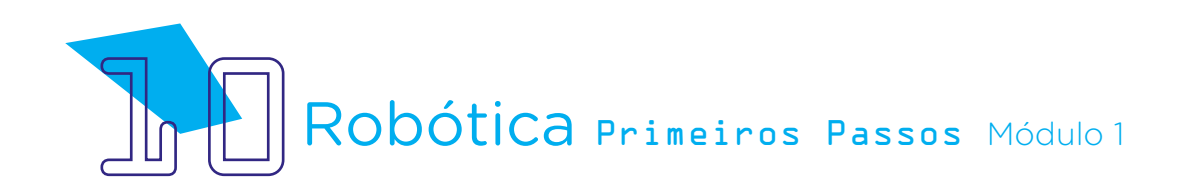

Diagrama Esquemático 01 – Circuito paralelo de LEDs conectados à porta digital 13 do Arduino

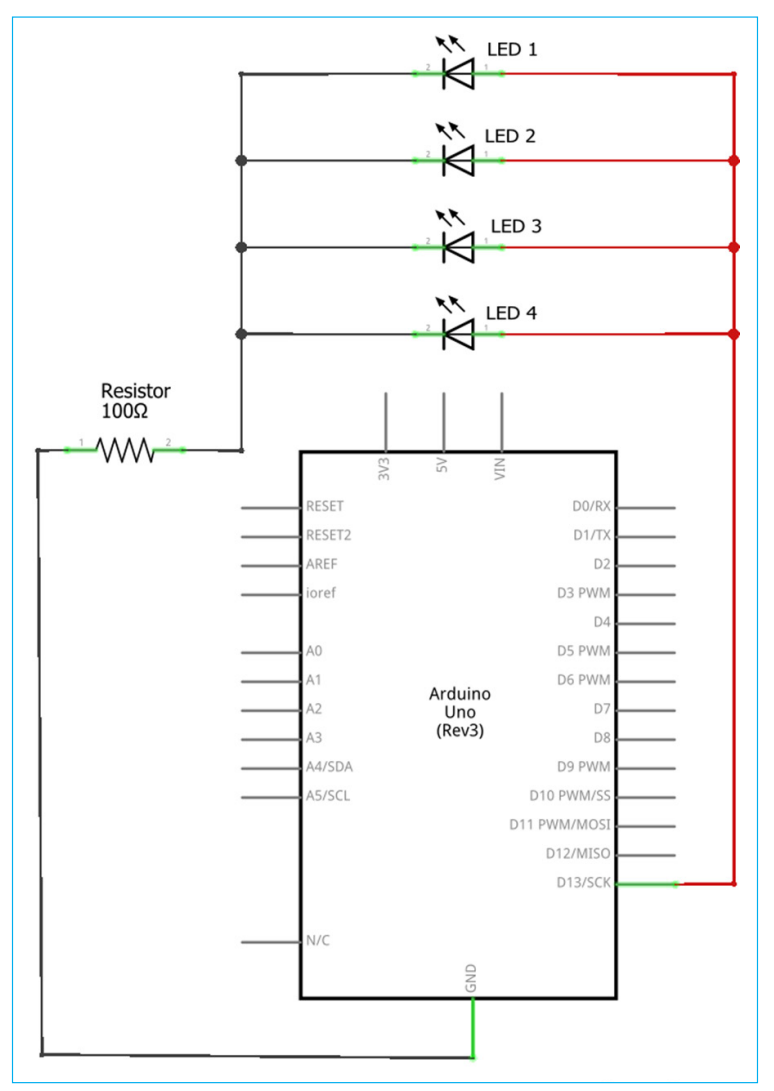

Fonte: Fritzing (adaptado pela autora)

Lembre-se que cada porta digital a qual interligaremos as colunas de LEDs suporta 20mA, podendo chegar a 40mA, porém o Arduino, no total das suas portas utilizadas em um projeto, não pode ultrapassar 200 mA. Por isso, como vamos utilizar a alimentação das portas digitais com LEDs ligados em paralelo, conectaremos, em cada coluna de LEDs, um resistor de 100  $\Omega$ na mesma linha do terminal negativo dos quatro LEDs. Deste modo, o Arduino ficará preservado e o total de corrente nele não ultrapassará o limite de 200mA.

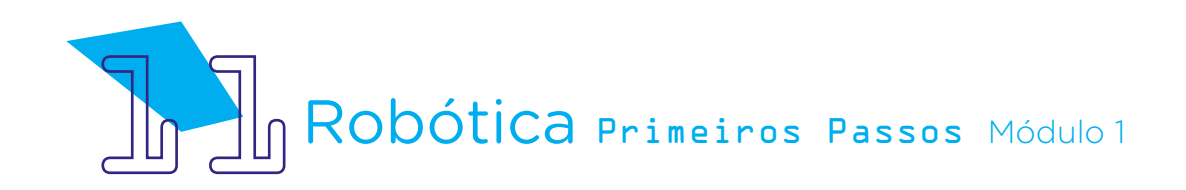

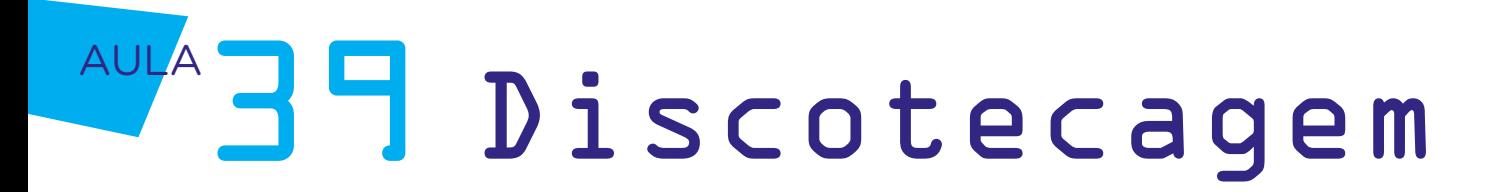

Então, como os resistores não são polarizados e queremos programar de modo independente cada coluna de LEDs, vamos conectar os resistores 100 Ω nas colunas às quais já estão conectados os terminais negativos dos LEDs.

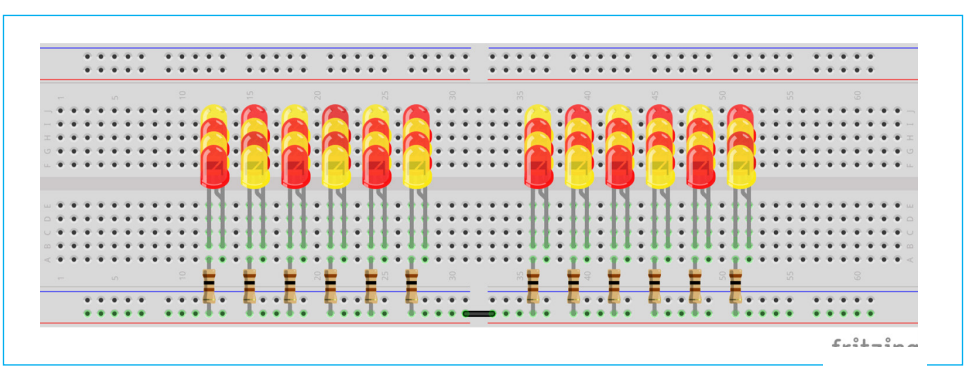

Figura 08 - Inserção de resistores 100 Ω na protoboard

Agora, precisamos interligar a linha dos resistores conectados às colunas dos terminais negativos dos LEDs à porta GND do Arduino.

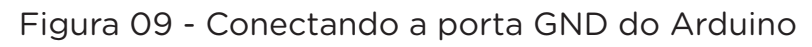

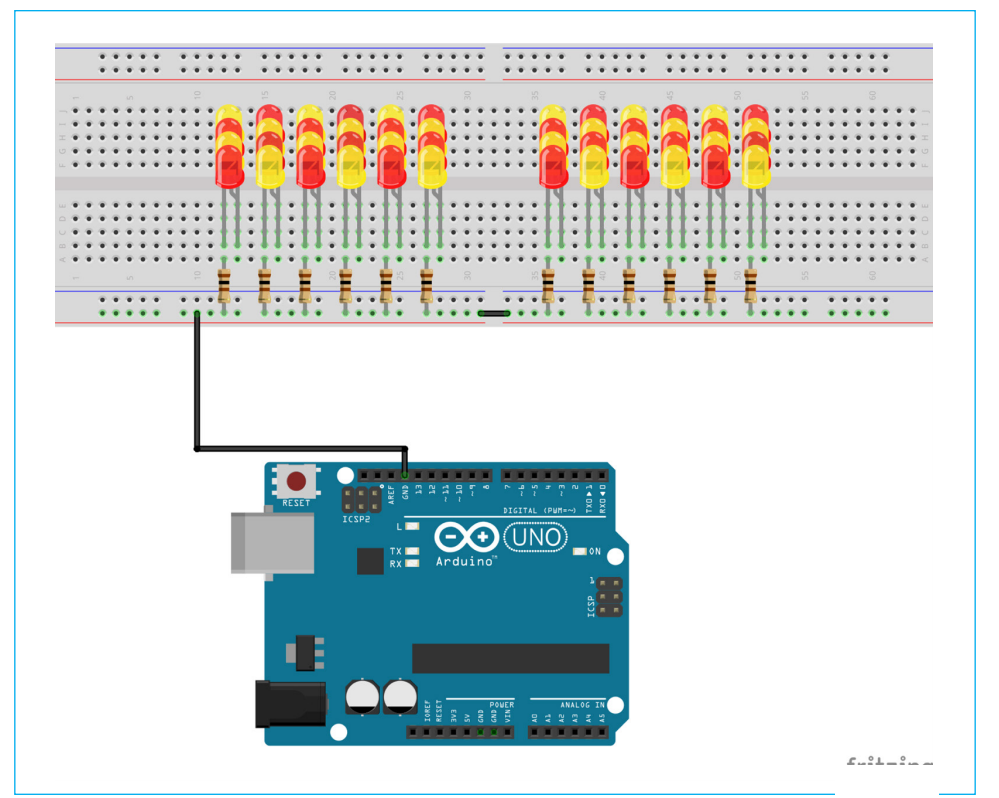

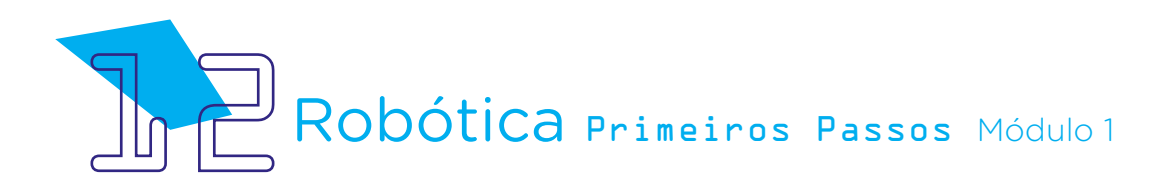

Como faremos uma programação para cada coluna de LEDs, conectaremos a coluna dos terminais positivos dos LEDs às portas digitais 13, 12, 11, 10, 9, 8, 7, 6, 5, 4, 3 e 2 que também alimentarão nosso circuito, conforme figura 10.

Figura 10 - Conectando os terminais positivos dos LEDs às portas digitais do Arduino

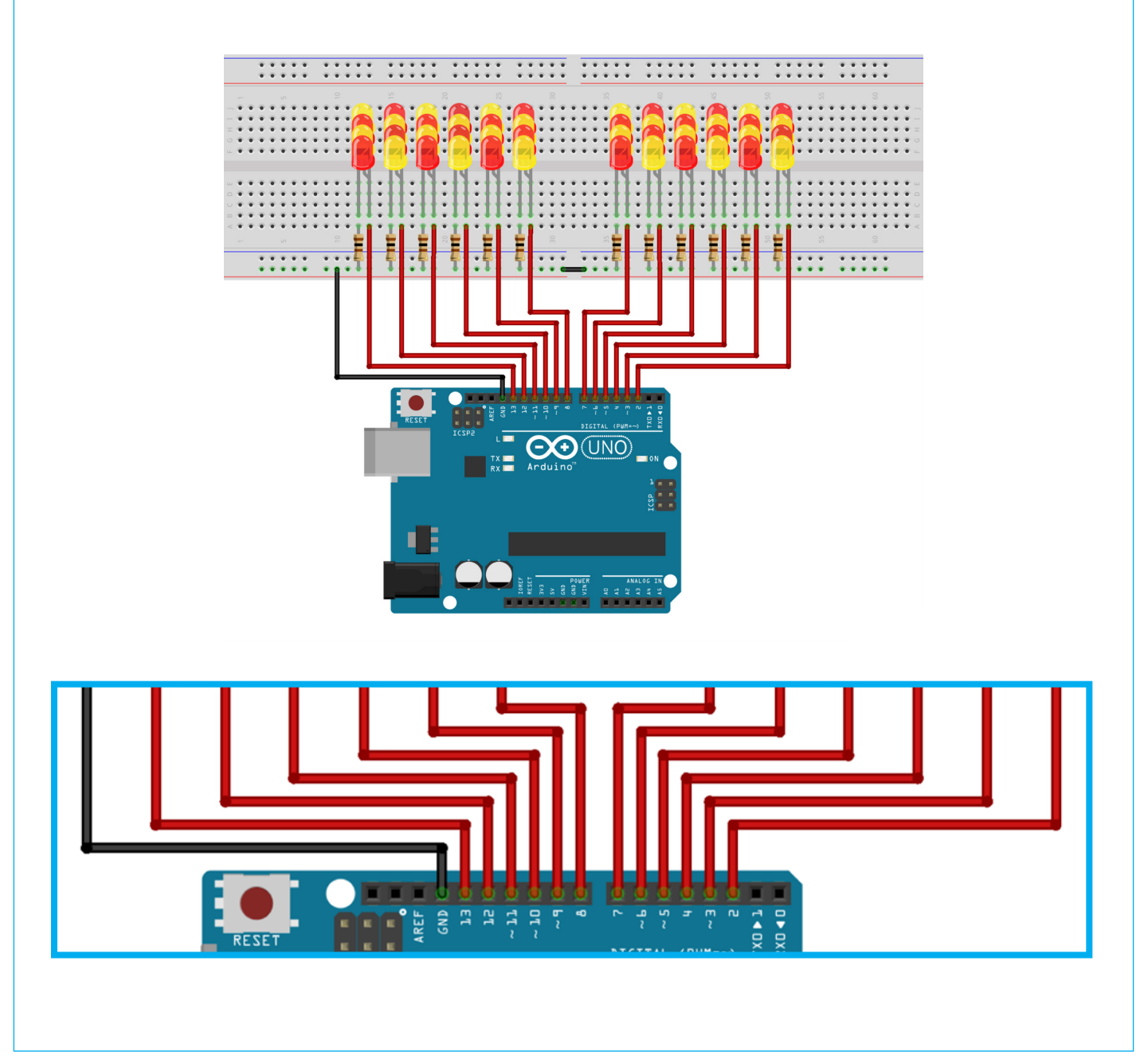

Fonte: Fritzing

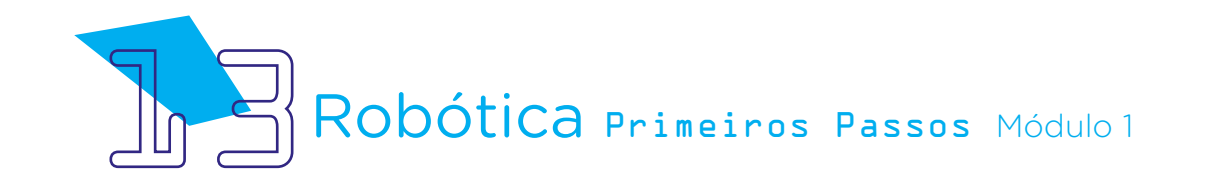

Pronto! Vamos programar?

Para nossa programação, após conectarmos o Arduino Uno ao mBlock, iniciaremos com o bloco <quando o Arduino Uno começar>, como fazemos habitualmente.

A sequência da programação ficará como um desafio para você e seus colegas! Na **Aula 31 - Show de Luzes!**, nós fizemos um show de luzes e, agora, chegou o momento de você, a partir dos conhecimentos adquiridos até aqui, fazer uma programação em que o acionamento dos LEDs e seus efeitos correspondam ao ritmo de uma música escolhida.

Ao escolher a música, observe a batida sonora, os pontos altos da melodia, as pausas da música. O grande desafio desta aula é programar um acionamento para cada coluna dos LEDs, como efeito cascata, que acompanhe esta execução musical.

Como fazer isso? Aplicando os status de "alto" e "baixo" para os LEDs, ou seja, "ligado" ou "desligado" pelos blocos <definir o pino digital X como ALTO> e <definir o pino digital X como BAIXO>. Então, aplique o delay <esperar X segundo(s) > a cada acionamento, de modo a acompanhar o ritmo da música escolhida. Para esta ligação dos LEDs, lembre-se que cada coluna ligada a uma porta digital do Arduino seguirá seu acionamento conforme determinado no mBlock.

Vá testando sua programação e ouvindo a música, executando a programação no Arduino ao mesmo tempo que a música estiver tocando pelo próprio notebook ou algum dispositivo móvel para você acompanhar os tempos, ritmos e sincronismo.

Tão fundamental quanto a discotecagem, as luzes são essenciais para um efeito mais amplo e experiência completa!

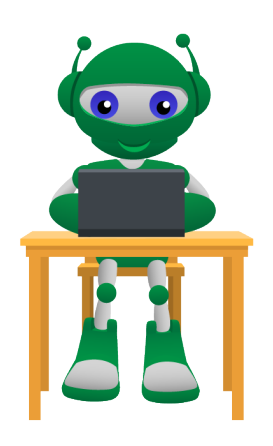

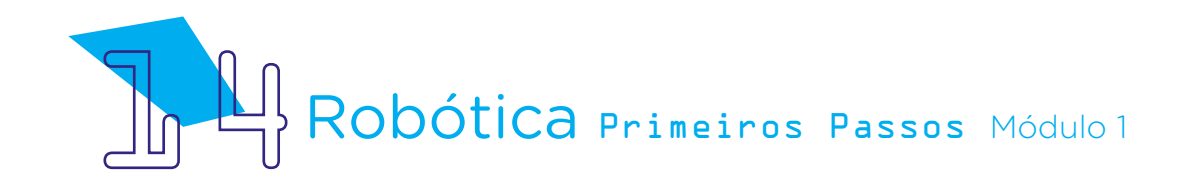

### 3. Feedback:

a. Compartilhe com seus colegas o seu projeto e a programação, conferindo se está tudo funcionando conforme o planejado, se os LEDs acompanham o ritmo da música escolhida;

b. Analise e troque informações com os colegas sobre como você foi a experiência de montar um projeto com Arduino e realizar sua programação para que seu funcionamento ocorra de modo simultâneo à execução (ou reprodução) de uma música;

c. Reveja se você entendeu como trabalhar com portas digitais e resistores para o acionamento de vários LEDs em paralelo, observando também o funcionamento da estrutura física da protoboard quanto às suas linhas e colunas de conexão;

d. Reflita se as sequintes situações ocorreram:

i. Você e os seus colegas trocaram ideias no momento da montagem e programação dos LEDs para que o sincronismo com a música fosse possível?

ii. Você teve algum problema ao fazer a programação para que ela ficasse adequada à música escolhida? Qual? Como você resolveu?

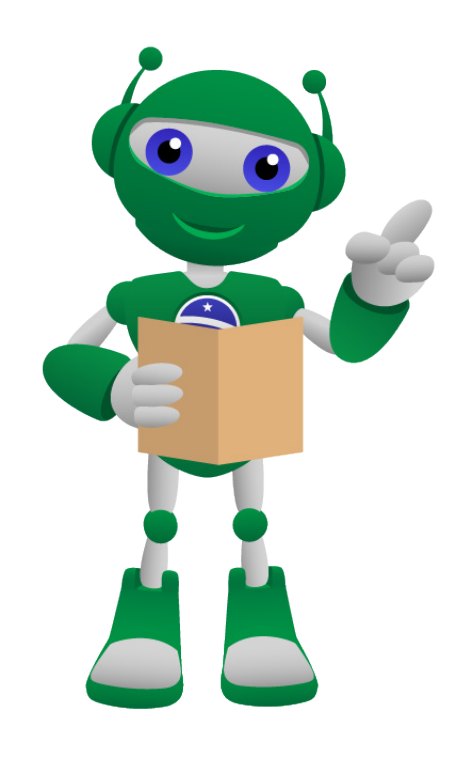

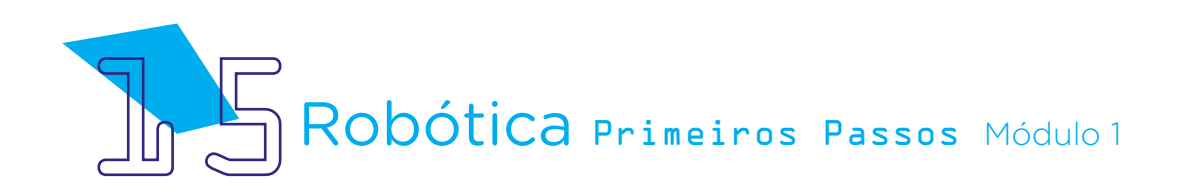

### Desafio:

i. Que tal experimentar o funcionamento do protótipo com outros ritmos musicais? Par cada música e ritmo, será necessário rever toda a programação para que o acionamento dos LEDs siga acompanhando o rito da nova música.

### E se?

... um dos lados da protoboard, no qual você seguiu com a conexão dos LEDs, parecer não funcionar, verifique se a faixa central, no qual está ligado o GND, está interconectada.

... você tiver dúvidas se novos projetos com LEDs e resistores ligados à protoboard darão certo, faça primeiro sua montagem e programação no simulador Tinkercad. Assim, você confere o projeto e se não haverá riscos de algum componente do kit de Robótica ser danificado no momento da montagem física.

... não localizar o Arduino no mBlock, confira com seu professor se a placa Arduino Uno R3 foi instalada no mBlock.

... o projeto não funcionar, verifique se a montagem do projeto está de acordo com o indicado nesta aula e se a programação está adequada à montagem.

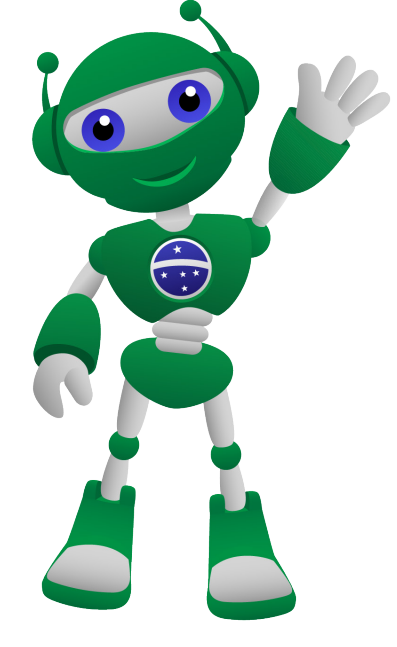

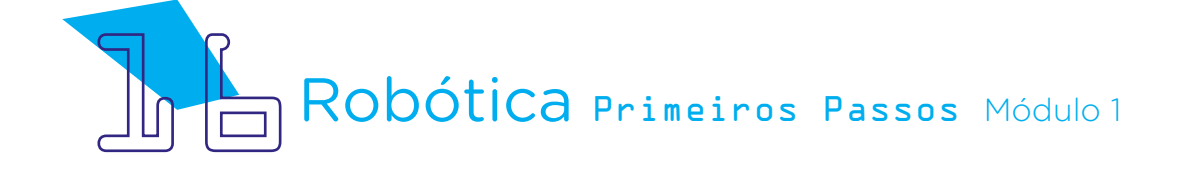

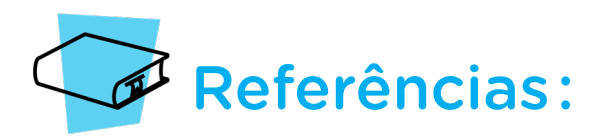

AVENTURAS NA HISTÓRIA. A Origem do Semáforo: Sinal de Trânsito. Disponível em: [https://aventurasnahistoria.uol.com.br/noticias/acervo/origem-semaforo-sinal](https://aventurasnahistoria.uol.com.br/noticias/acervo/origem-semaforo-sinal-transito-435369.phtml)[transito-435369.phtml](https://aventurasnahistoria.uol.com.br/noticias/acervo/origem-semaforo-sinal-transito-435369.phtml) . Acesso: 16 ago. 2022.

BRASIL. Ministério da Educação. Base Nacional Comum Curricular. Brasília, 2018. Disponível em: [http://basenacionalcomum.mec.gov.br/images/BNCC\\_EI\\_EF\\_110518\\_](http://basenacionalcomum.mec.gov.br/images/BNCC_EI_EF_110518_versaofinal_site.pdf) [versaofinal\\_site.pdf.](http://basenacionalcomum.mec.gov.br/images/BNCC_EI_EF_110518_versaofinal_site.pdf) Acesso em: 22 jul. 2022.

ENSINANDO Elétrica. Conceitos básicos da eletricidade. Disponível em: [https://](https://ensinandoeletrica.blogspot.com/2015/07/conceitos-basico-da-eletricidade.html) [ensinandoeletrica.blogspot.com/2015/07/conceitos-basico-da-eletricidade.html.](https://ensinandoeletrica.blogspot.com/2015/07/conceitos-basico-da-eletricidade.html) Acesso em: 03 ago. 2022

GALHART, Cezar. A explosiva, iluminada e derradeira (?) turnê do Kiss. 2022. Disponível em: [https://www.revistabackstage.com.br/colunas/cezargalhart/a-explosiva](https://www.revistabackstage.com.br/colunas/cezargalhart/a-explosiva-iluminada-e-derradeira-turne-do-kiss)[iluminada-e-derradeira-turne-do-kiss](https://www.revistabackstage.com.br/colunas/cezargalhart/a-explosiva-iluminada-e-derradeira-turne-do-kiss) . Acesso em: 06 set. 2022.

MAKEBLOCK. mBlock. Download mBlock. Disponível em: [https://mblock.makeblock.](https://mblock.makeblock.com/en-us/download/) [com/en-us/download/](https://mblock.makeblock.com/en-us/download/). Acesso em: 03 ago. 2022.

MAKEBLOCK. MBlock. Make with Code. Disponível em: [https://mblock.makeblock.com/](https://mblock.makeblock.com/en-us/) [en-us/](https://mblock.makeblock.com/en-us/). Acesso em: 03 ago. 2022.

MUSIC NON STOP. Dia do DJ! Conheça 10 fatos inacreditáveis sobre a história da discotecagem no mundo e no Brasil. Disponível em: [https://musicnonstop.uol.com.br/](https://musicnonstop.uol.com.br/dia-do-dj-10-curiosidades-incriveis-sobre-a-historia-da-discotecagem/) [dia-do-dj-10-curiosidades-incriveis-sobre-a-historia-da-discotecagem/](https://musicnonstop.uol.com.br/dia-do-dj-10-curiosidades-incriveis-sobre-a-historia-da-discotecagem/). Acesso em: 25 nov. 2022.

ROBOCORE. Como utilizar uma protoboard. Disponível em: [https://www.robocore.net/](https://www.robocore.net/tutoriais/como-utilizar-uma-protoboard) [tutoriais/como-utilizar-uma-protoboard](https://www.robocore.net/tutoriais/como-utilizar-uma-protoboard). Acesso em: 19 nov.2022.

VERTULO, Rodrigo Cesar. Arduino: 3 coisas que você nunca deve fazer com o seu. Disponível em: <[http://labdeeletronica.com.br/arduino-3-coisas-que-voce-nunca-deve](http://labdeeletronica.com.br/arduino-3-coisas-que-voce-nunca-deve-fazer-com-o-seu/)[fazer-com-o-seu/>](http://labdeeletronica.com.br/arduino-3-coisas-que-voce-nunca-deve-fazer-com-o-seu/). Acesso em: 10 ago. 2022.

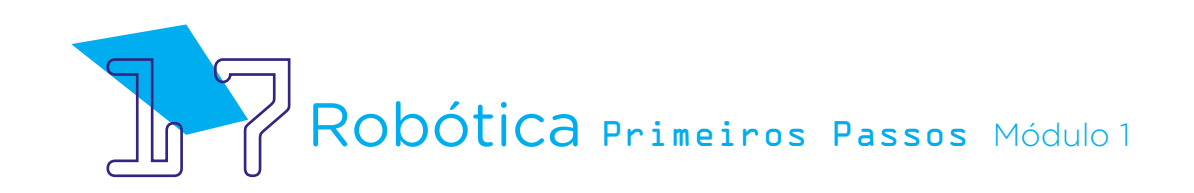

### DIRETORIA DE TECNOLOGIAS E INOVAÇÃO (DTI) COORDENAÇÃO DE TECNOLOGIAS EDUCACIONAIS (CTE)

EQUIPE ROBÓTICA PARANÁ

Adilson Carlos Batista Andrea da Silva Castagini Padilha Cleiton Rosa Darice Alessandra Deckmann Zanardini Edna do Rocio Becker José Feuser Meurer Marcelo Gasparin Michele Serpe Fernandes Michelle dos Santos Roberto Carlos Rodrigues

Os materiais, aulas e projetos da "Robótica Paraná", foram produzidos pela Coordenação de Tecnologias Educacionais (CTE), da Diretoria de Tecnologia e Inovação (DTI), da Secretaria de Estado da Educação e do Esporte do Paraná (Seed), com o objetivo de subsidiar as práticas docentes com os estudantes por meio da Robótica.

Este material foi produzido para uso didático-pedagógico exclusivo em sala de aula.

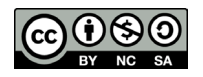

Este trabalho está licenciado com uma Licença Creative Commons – CC BY-NC-SA Atribuição - NãoComercial - CompartilhaIgual 4.0

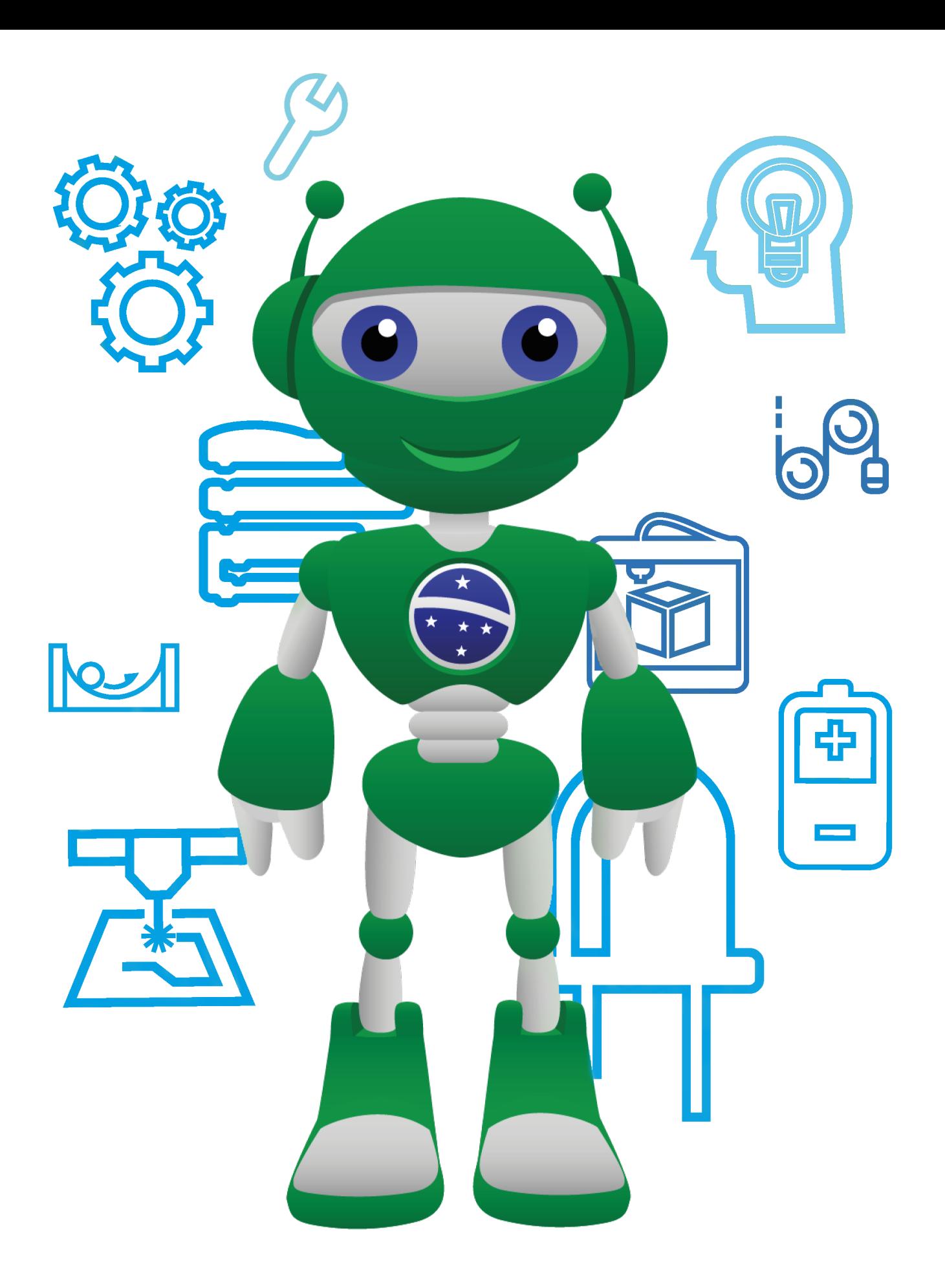

Diretoria de Tecnologia e Inovação

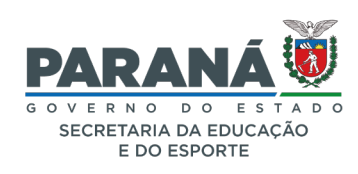